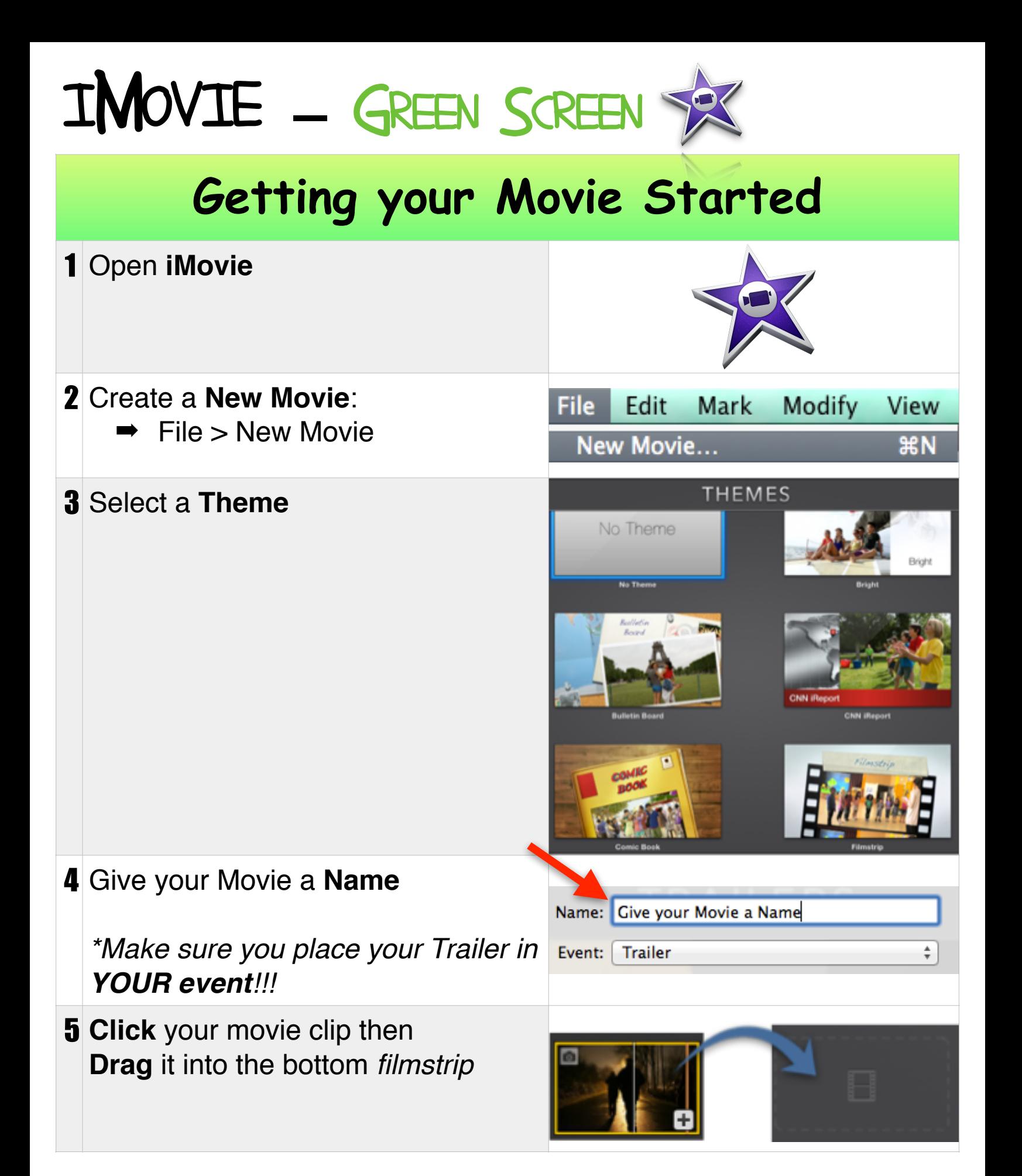

## How to Shorten the End of your Movie Clip 1 ➡ Move your mouse to the **end** of your sound effect ➡ Your mouse will turn into **arrows** ➡ **Drag** to the left How to "**split**" parts of your Movie Clips 1 Move your mouse to the **Triangle Bar** on the top of the filmstrip ➡ *Your mouse will turn into a hand icon*  $4.0s$ 2 **Drag** the Triangle Bar to where you want to make the "split" **Modify** View Window **Help** 3 **Split the Clip:** Enhance **介黑E** Modify > Split Clip Fade to **Flash and Hold Frame Add Freeze Frame** N.F Mute Clip **介** 第 M Trim To Playhead ∵7 **Trim Clip End Split Clip 第B** *\*\*How to Delete the Movie Clip you do not want:*

- ➡ **Click** the "split" clip you do **not** want
- ➡ **Press** "Delete" on your keyboard

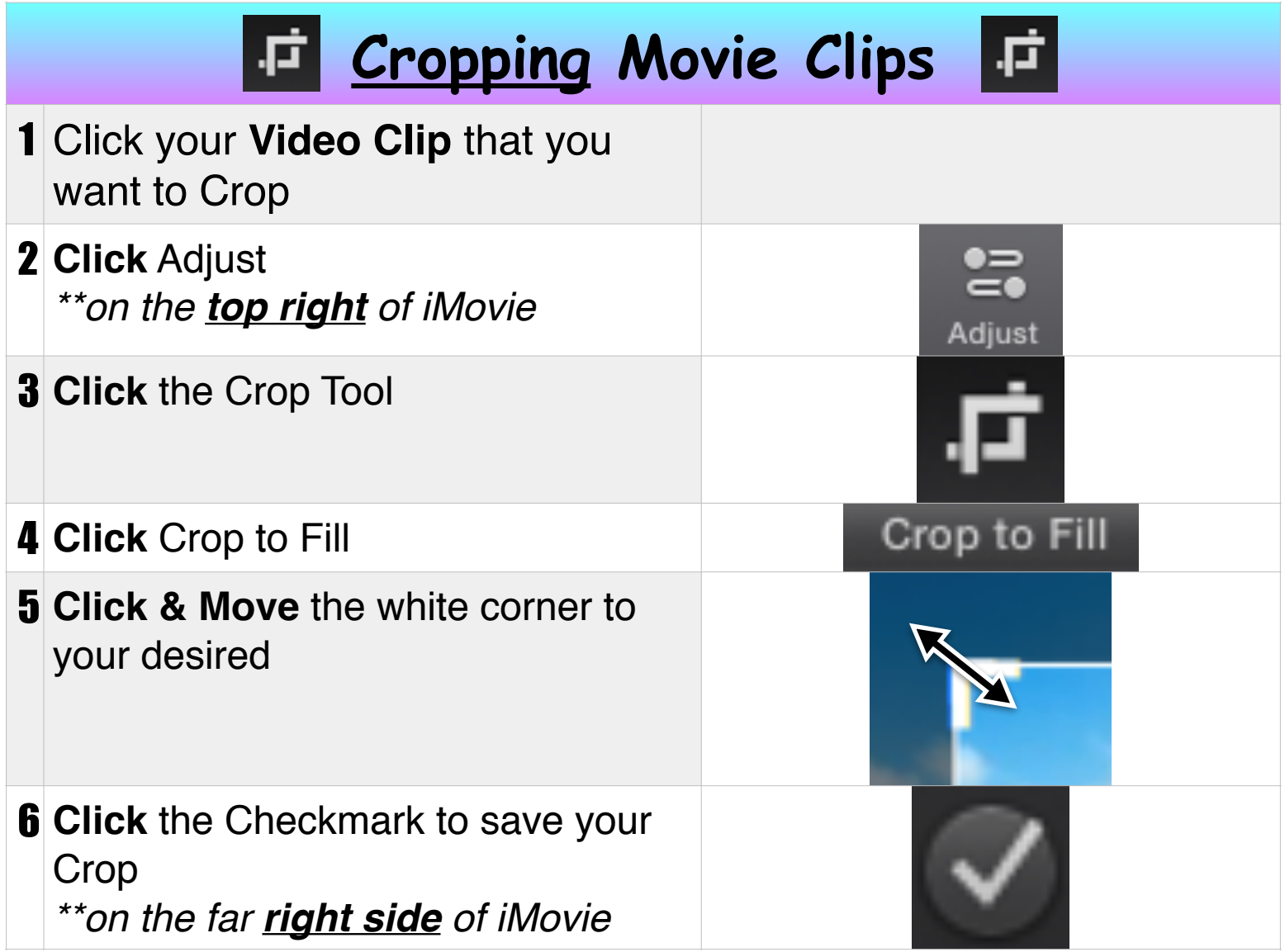

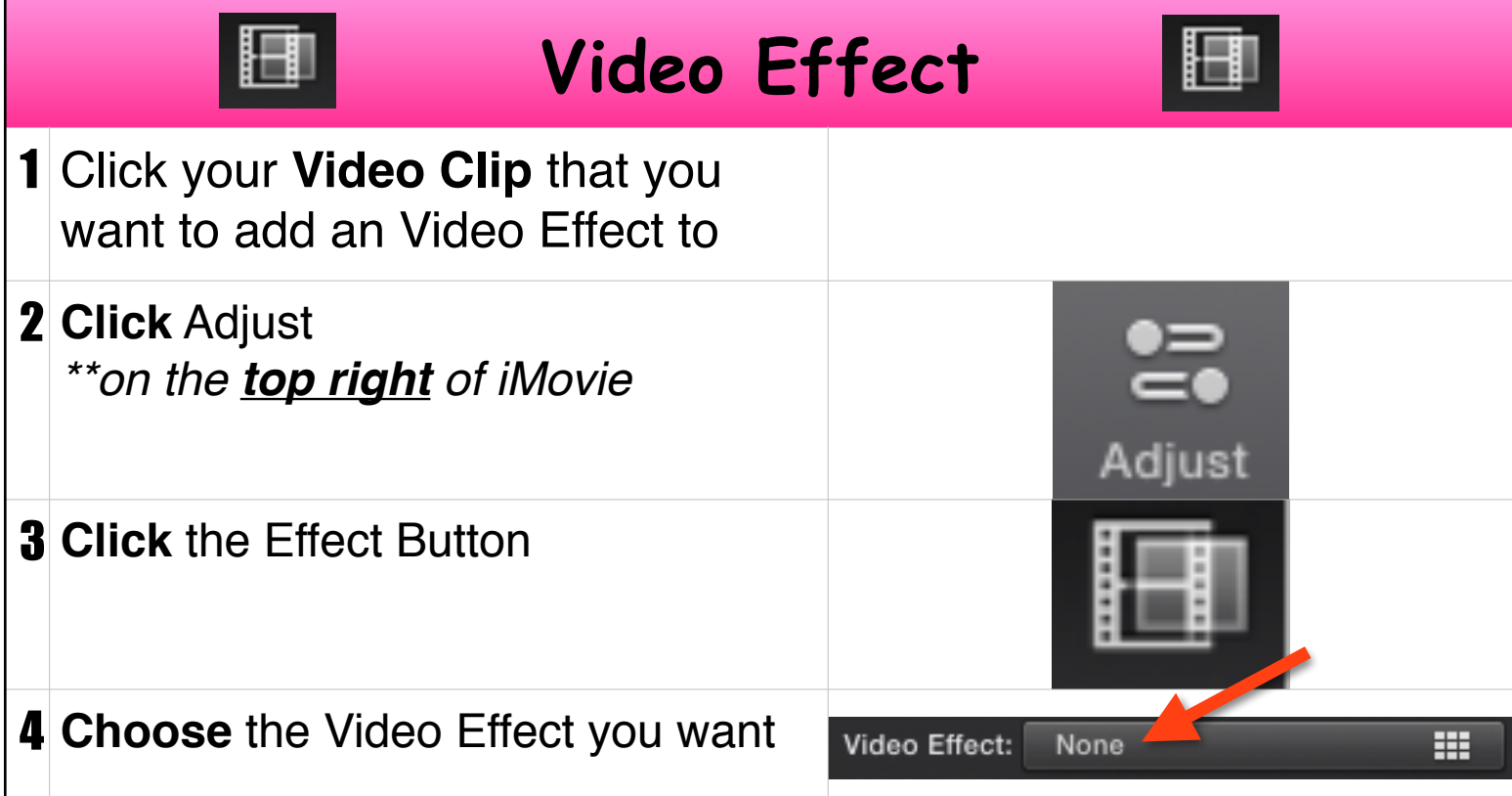

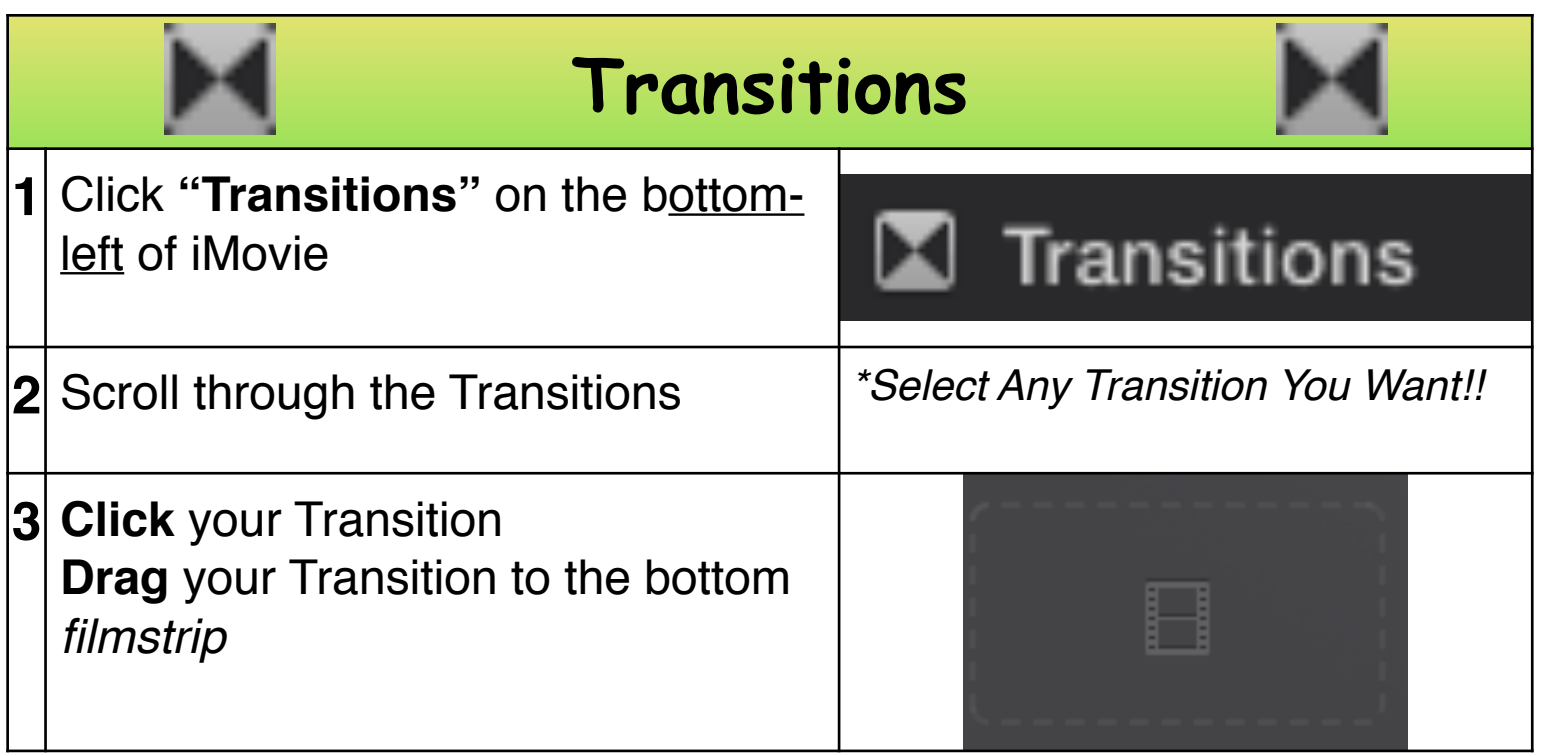

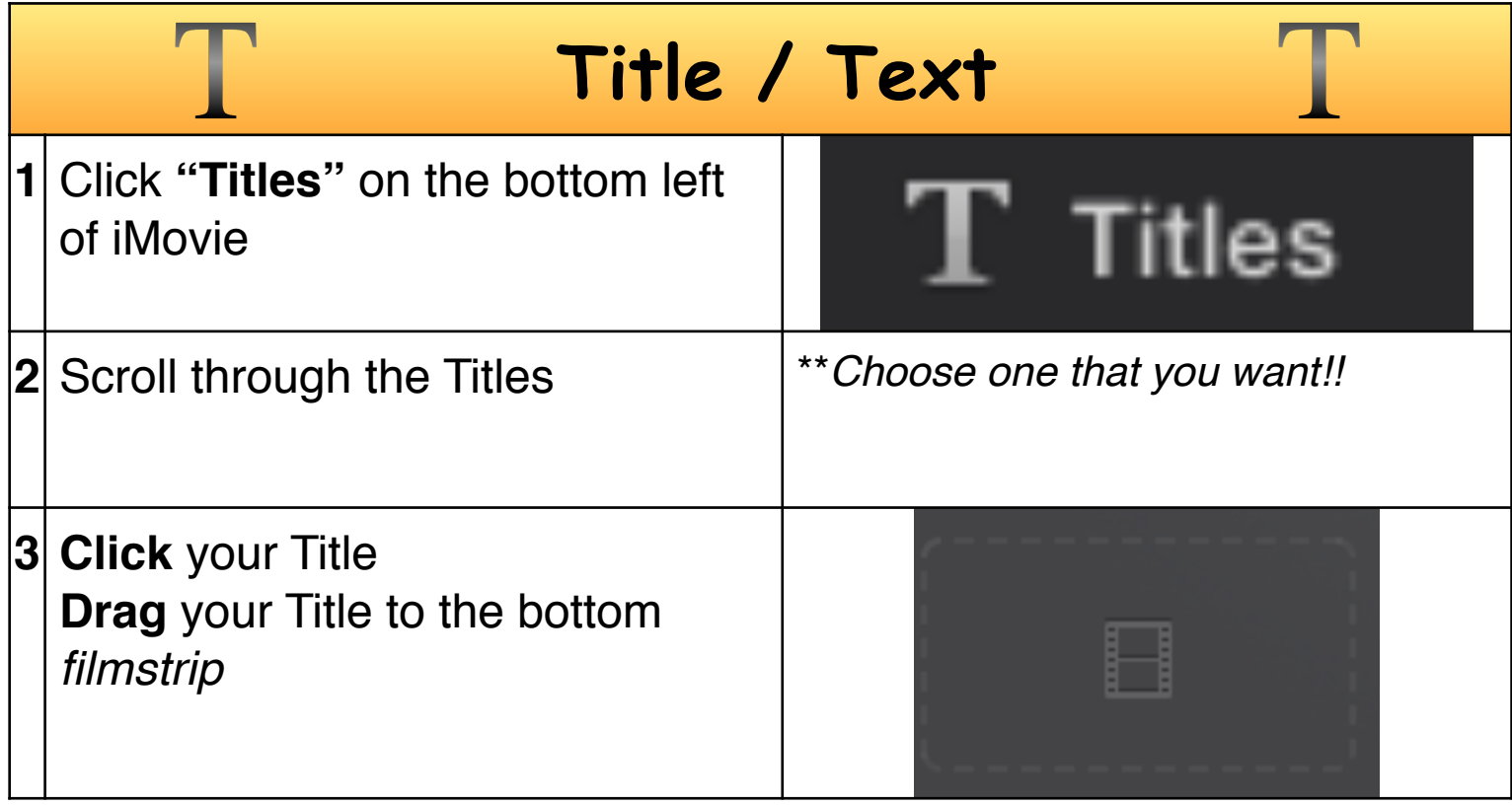

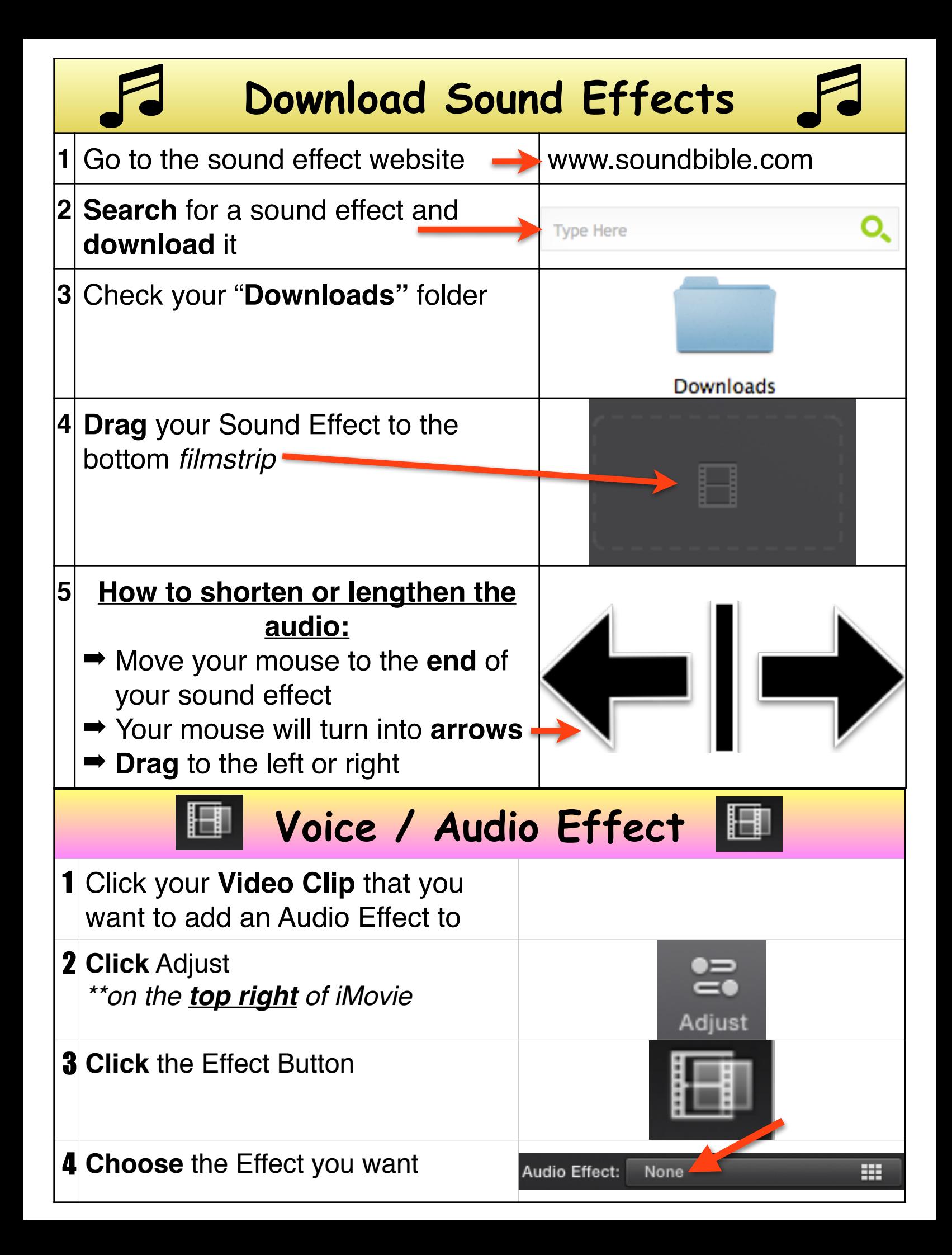

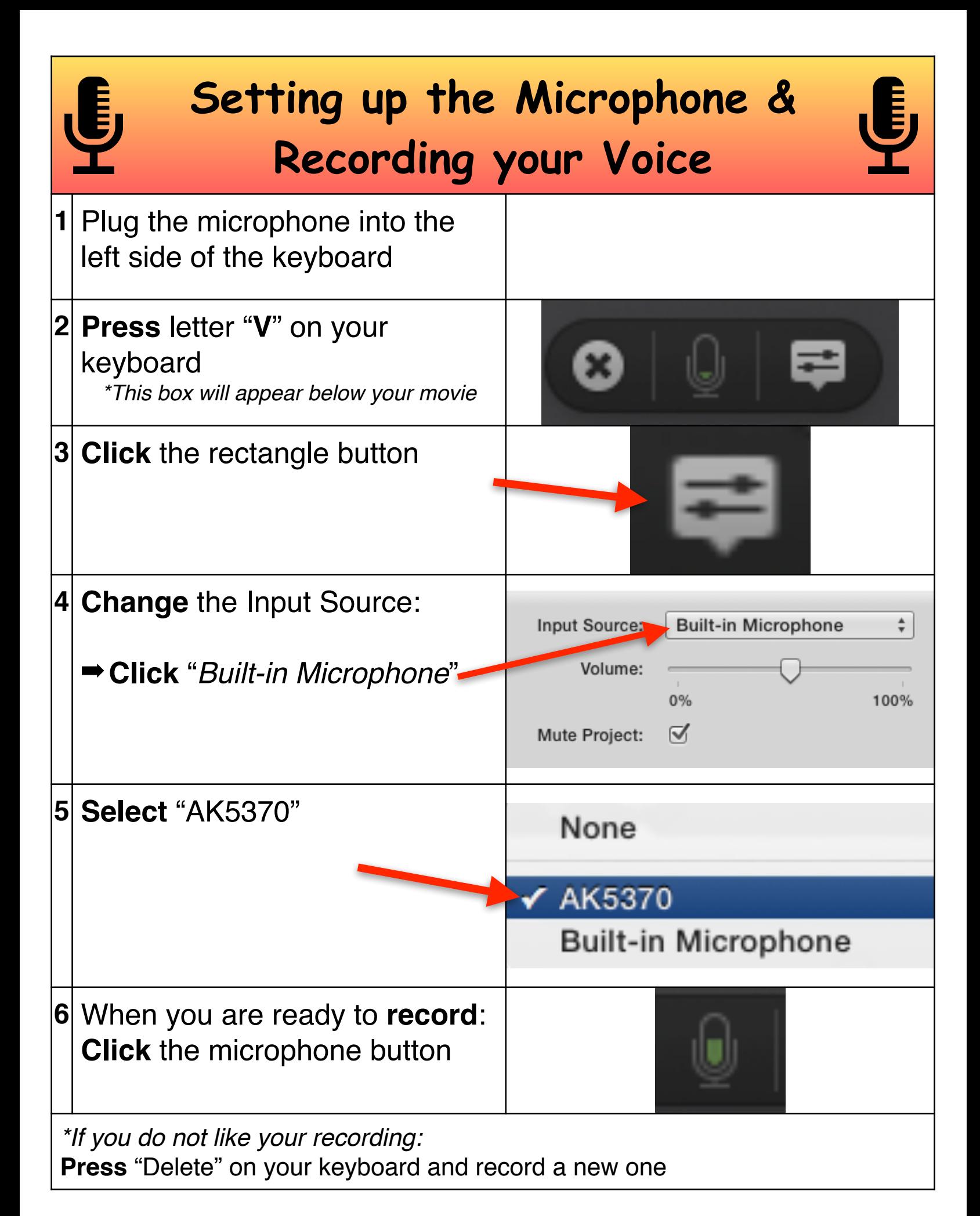